**S'inscrire sur BBO :** Pour devenir membre, il vous faut créer un pseudo et générer un mot de passe (courts si possible) (il ne faut pas indiquer votre numéro de licence qui n'est pas international)

Se connecter à internet et de rejoindre le site de BBO  $\cdot$  https://www.bridgebase.com/v3/

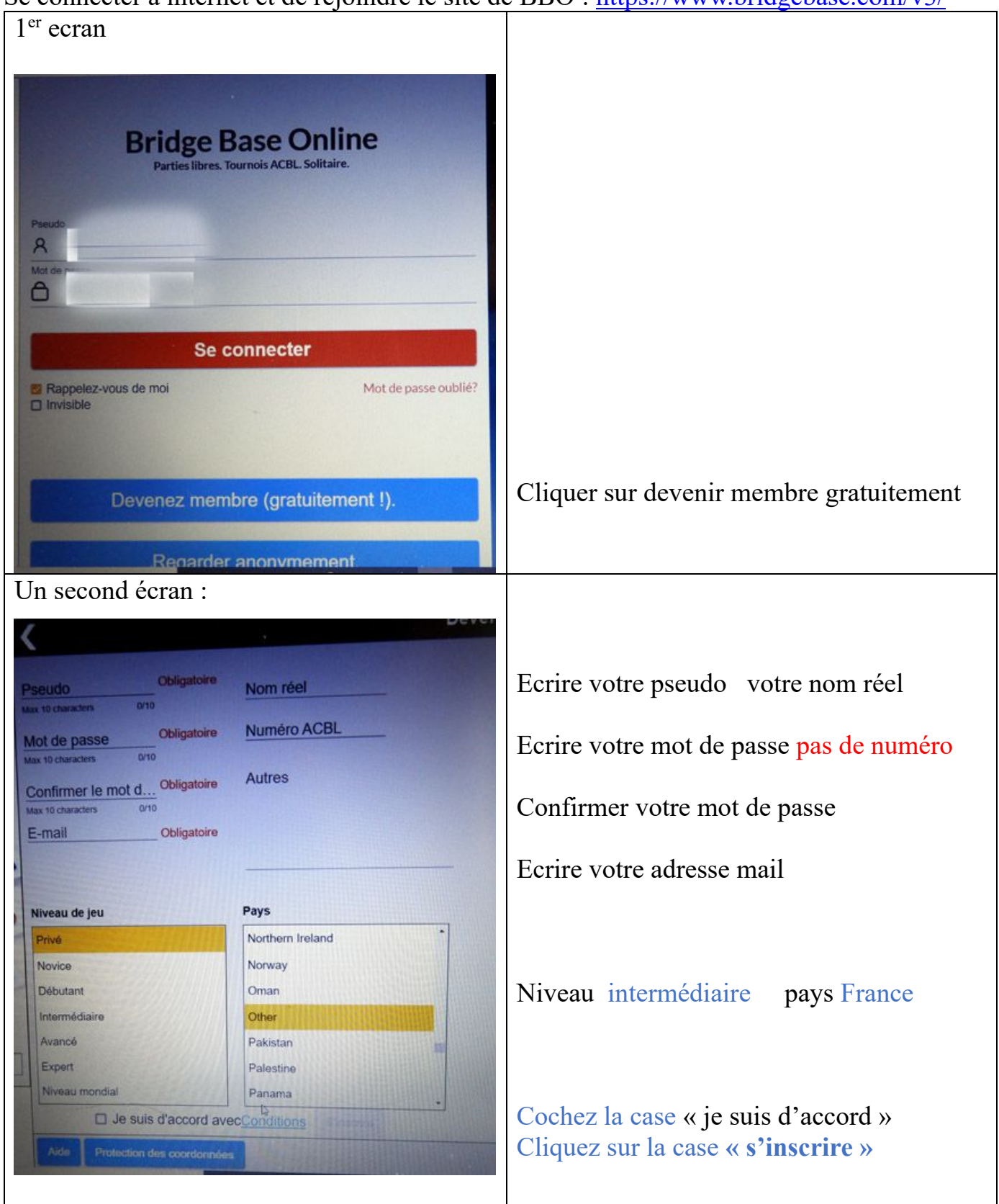

Vous recevez un mail d'accord où vous devez signifier votre accord et vous pouvez commencer à entrer dans BBO